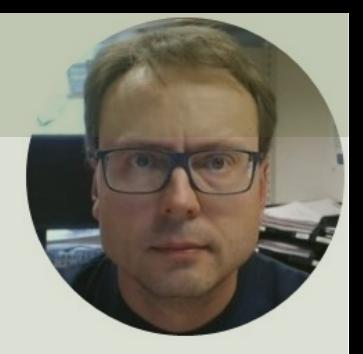

## Python MQTT, SQL Server and Microsoft Azure

### Contents

- Introduction
- MQTT
- SQL Server
- Python and SQL Server
- Microsoft Azure
- Databases in Microsoft Azure
- Code Examples

# Introduction

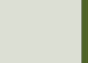

### Introduction

- We have N Computers/Devices that read data from different Sensors, e.g., Temperature Sensors, etc.
- The Data from all the Sensors should be stored in a Database located on the Internet/The Cloud
- Problem:
	- These Computers/Devices have no access to the Database
	- In order to get access to the Database, we need to open the Firewall for each of those Computers/Devices, and that is of course not recommended due to security issues, and it can be hundreds or thousands of computers
- Solution:
	- We use MQTT as the middle tier. MQTT is "Internet-friendly" because it uses standard **HTTP**
	- The Computers/Devices send Data to a MQTT Broker
	- Then a dedicated Computer (that has access to the Database) Subscribe on the Data and Forward the Data to the Database

### System Overview

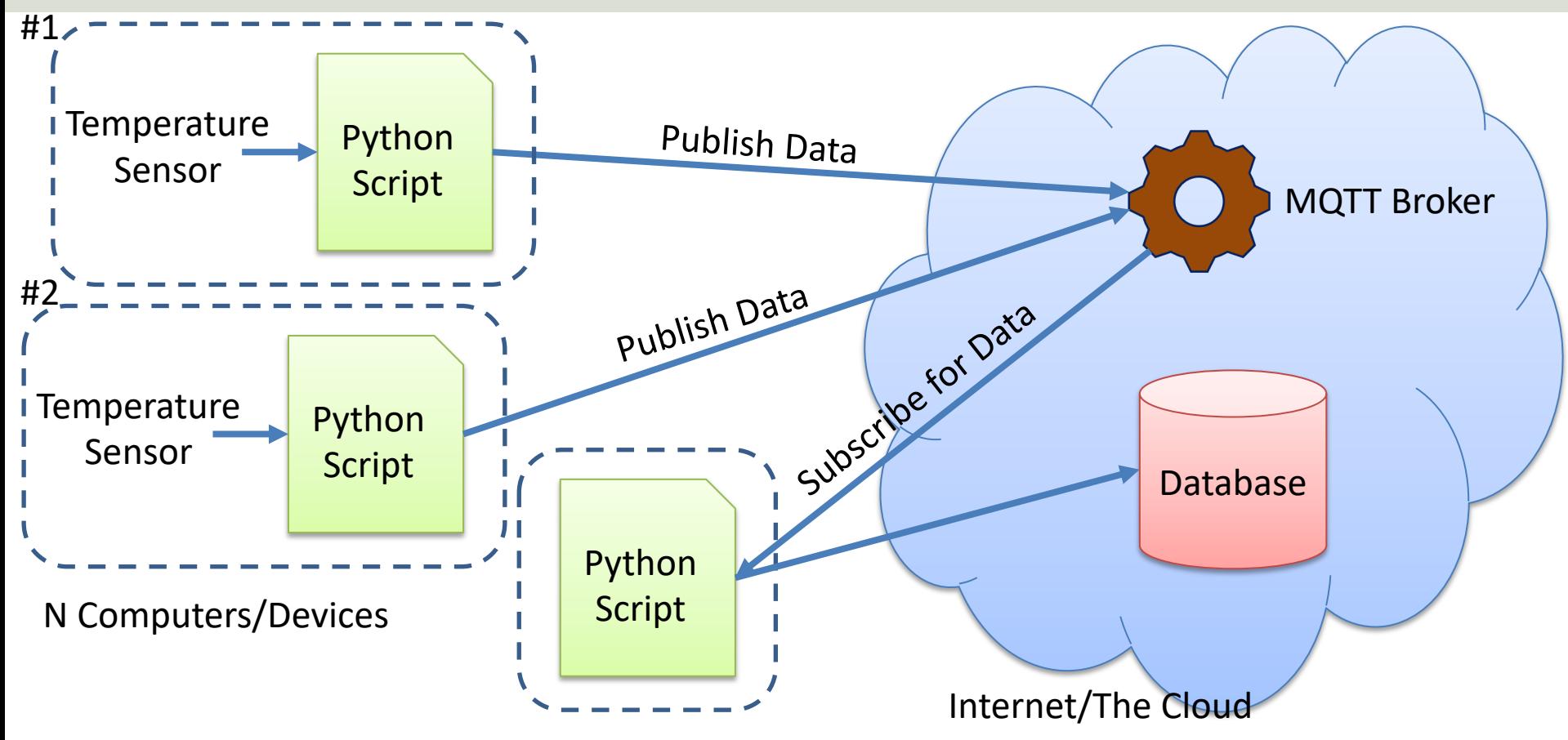

# MQTT

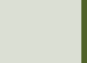

## MQTT

- MQTT is a Communication Protocol popular in Inte Things (IoT) Applications
- https://mqtt.org
- You can use or implement MQTT in all the most po Programming environments
- MQTT can be used on all the popular platforms like Windows, macOS, Linux, Arduino, Raspberry Pi
- You can use an existing API, or you can implement use the MQTT protocol from scratch
- We will Python in this Tutorial

### MQTT Scenario

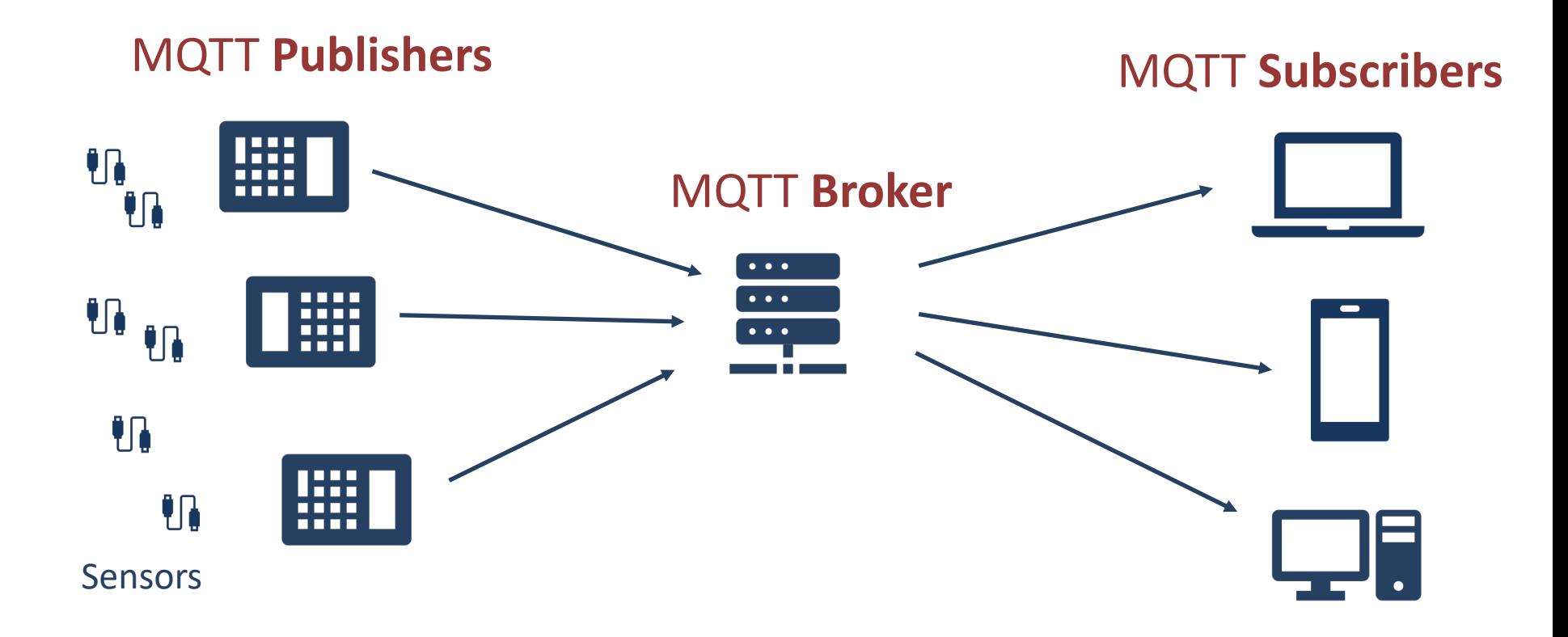

### MQTT Topics

- Data in MQTT are Published to Topics
- Topics are made up of one or more topic levels, separated by a forward slash

Example:

Sensor/Temperature/Kitchen

- Topics are used to organize the data
- Topics are case sensitive
- Topics don't have to be pre-registered at the broker

### Subscribe on Topics - Wildcards

Wildcards: Sensor/Temperature/**#**

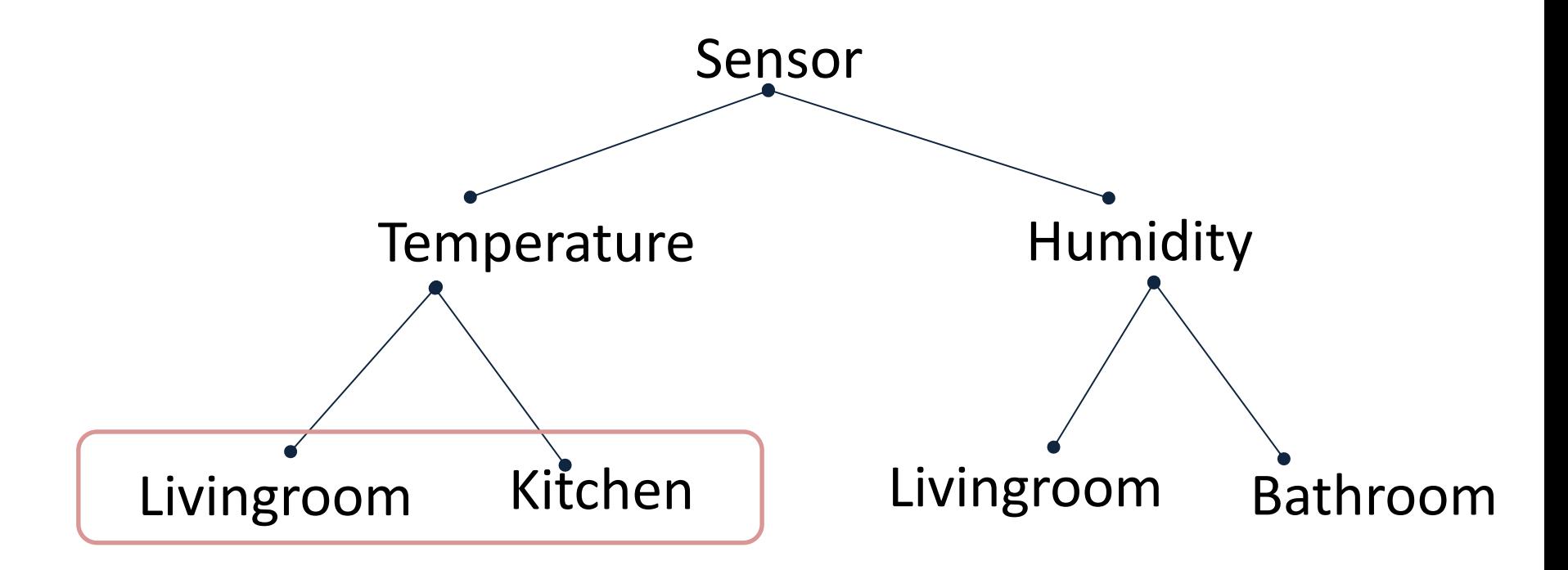

### HiveMQ Cloud

https://www.hivemq.com

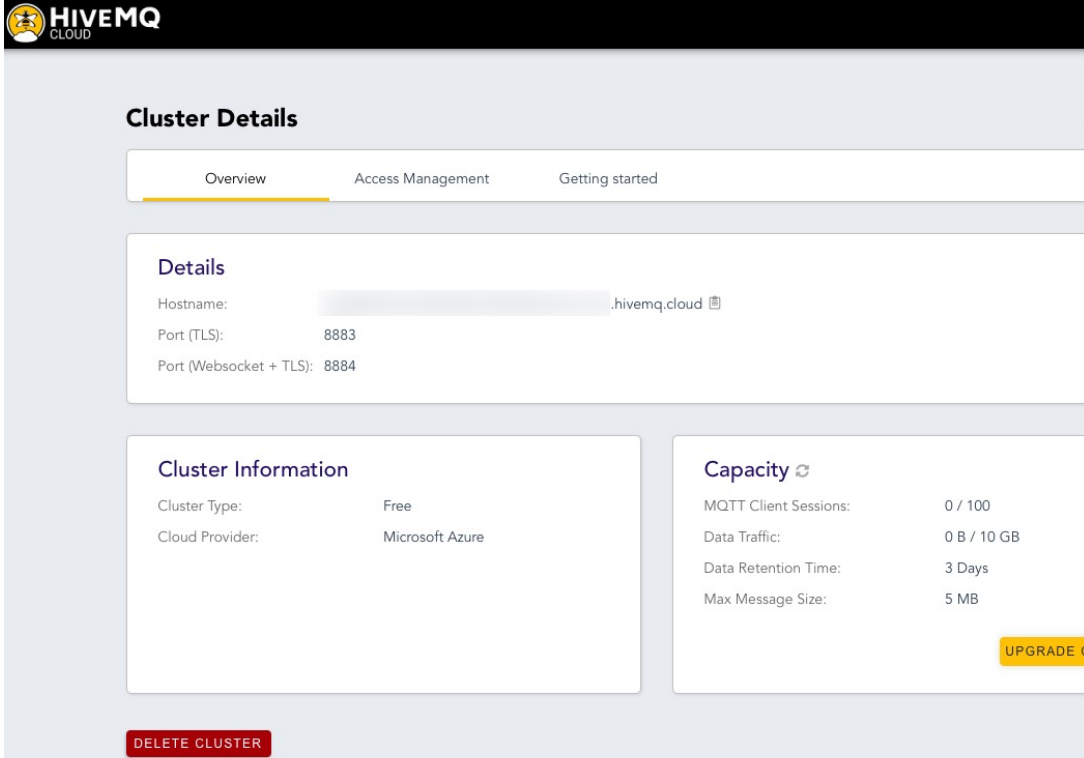

### Using MQTT in Python

- The most used MQTT Python Library is pahomqtt
- We need to install the paho-mqtt Python Library using pip

We need to install the paho-mqtt Python Library. You can use pip, or as here, the Thonny Python Editor has an easy way to install Python Libraries from a GUI

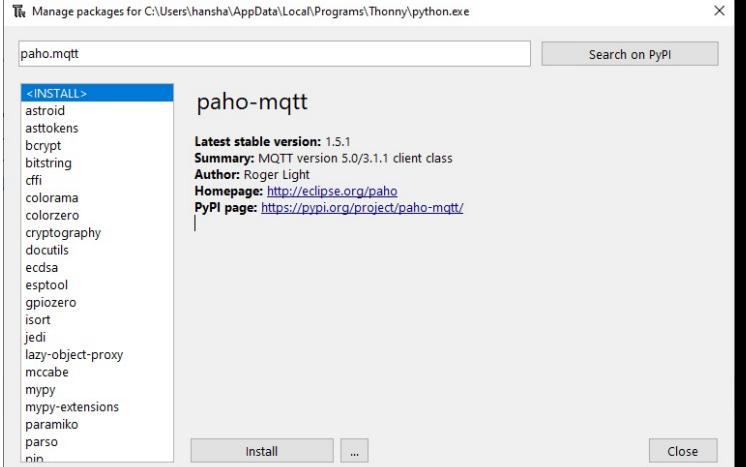

# SQL Server

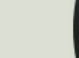

### Database Systems

- Oracle
- MySQL
- MariaDB
- Sybase
- Microsoft Access
- Microsoft SQL Server
- ... (we have hundreds different Database Systems)

### SQL Server

- SQL Server consists of a Database Engine and a Management Studio.
- The Database Engine has no graphical interface it is just a service running in the background of your computer (preferable on the server).
- The Management Studio is graphical tool for configuring and viewing the information in the database. It can be installed on the server or on the client (or both).

### SQL Server

- SQL Server Express
	- Free version of SQL Server that has all we need for the exercises in this Tutorial
- SQL Server Express consist of 2 parts (separate installation packages):
	- SQL Server Express
	- SQL Server Management Studio (SSMS) This softwa be used to create Databases, create Tables, Insert/Re or Modify Data, etc.
- SQL Server Express Installation: https://youtu.be/hhhggAlUYo8

### SQL Server Management Studio

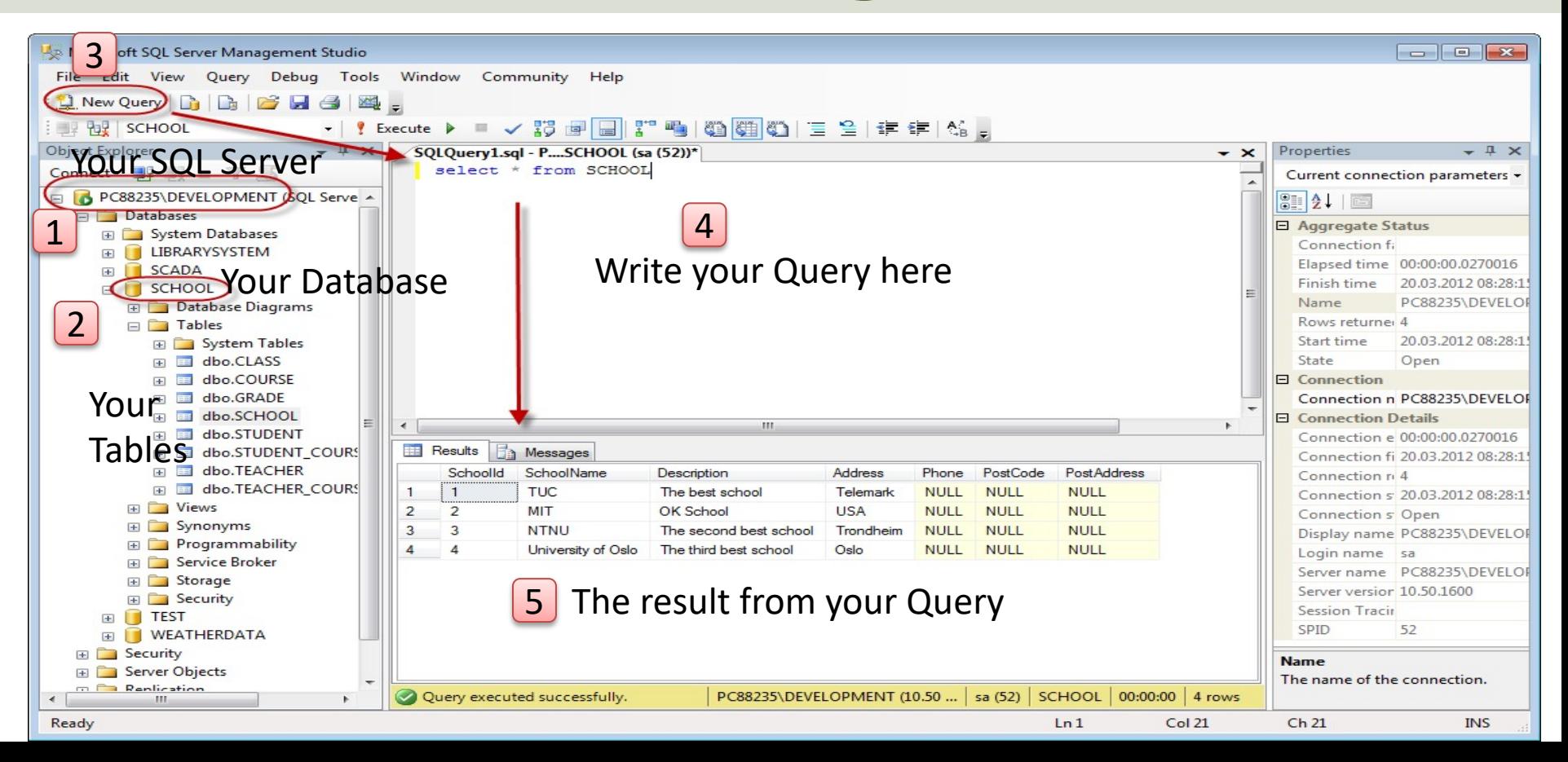

# Python and SQL Server

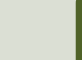

### Python

- Python is a fairly old Programming Language (1991) compared to many other Programming Languages like C# (2000), Swift (2014), Java (1995), PHP (1995).
- Python has during the last 10 years become more and more popular.
- Today, Python has become one of the most popular Programming Languages.
- Software used in this Tutorial:
- Anaconda Distribution (Python + most used Libraries/Packages are included)
- Spyder Python editor (included with Anaconda Distribution)

## Python Drivers for SQL Ser

- There are several python SQL drivers available:
	- pyodbc
	- pymssql
- These Drivers are not made made Microsoft but Python Community.
- However, Microsoft places its testing efforts and confidence in pyodbc driver.
- Microsoft contributes to the pyODBC open-soure community and is an active participant in the repository at GitHub

https://docs.microsoft.com/sql/connect/python/python-driver-for-sql-

### pyodbc

- pyodbc is an open-source Pythor module that can access ODBC databases, e.g., SQL Server
- https://pypi.org/project/pyodbc
- Installation: pip install pyodbc

### pyodbc

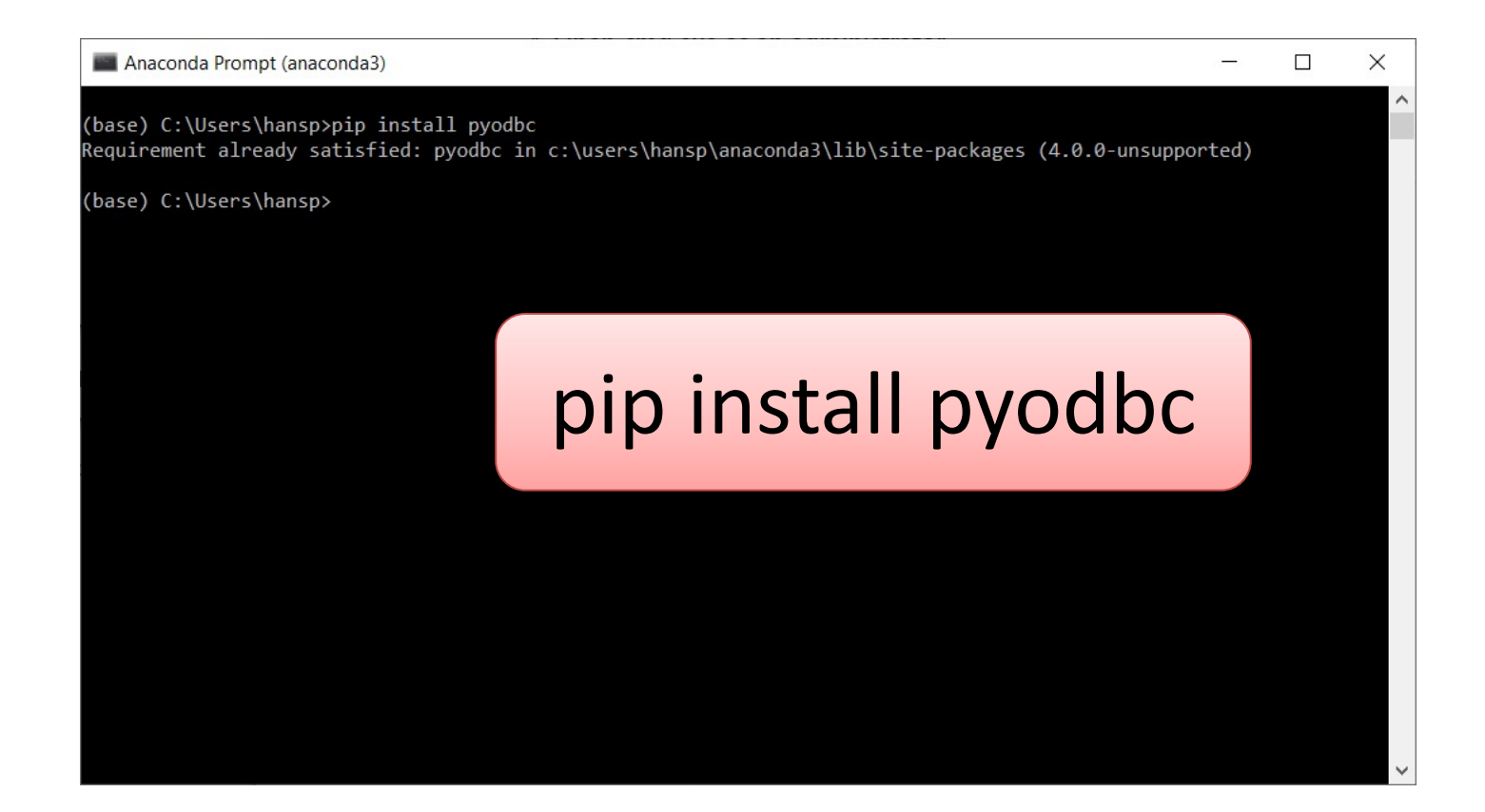

### Connect to Database from Python

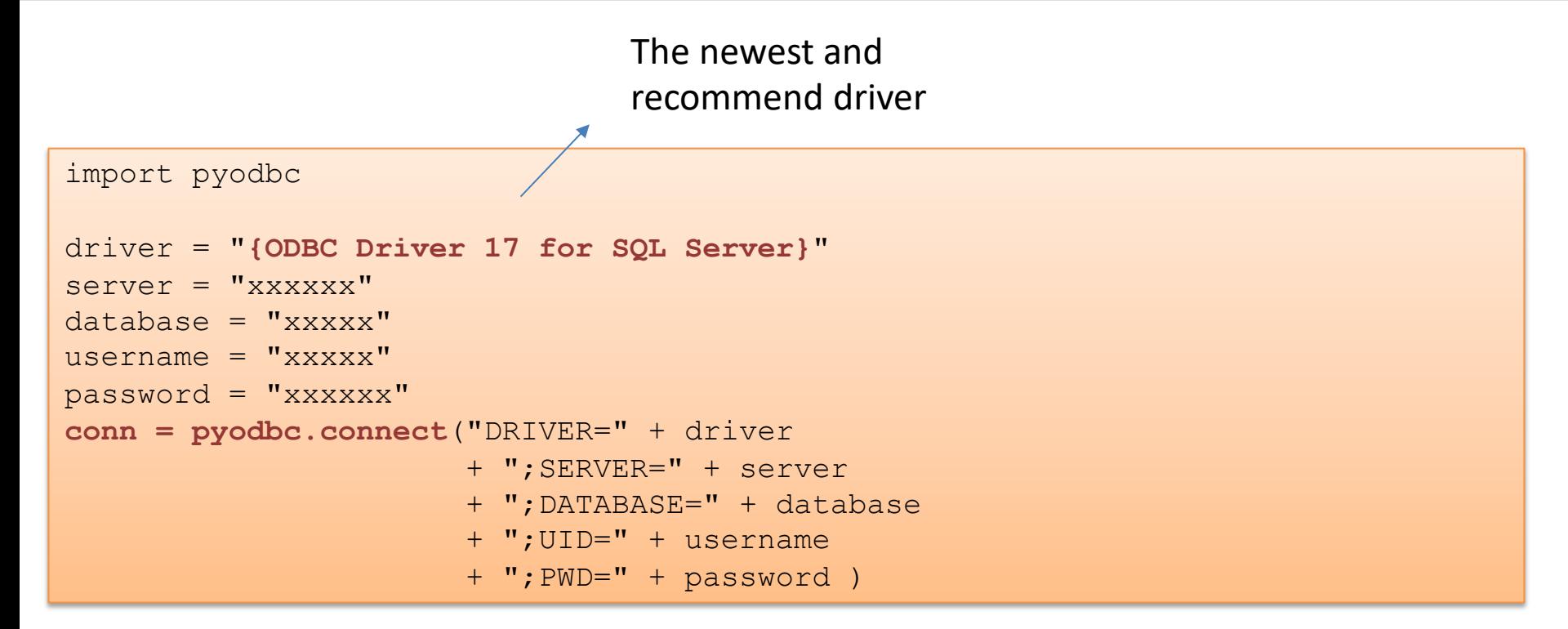

### Connect to Database from Python

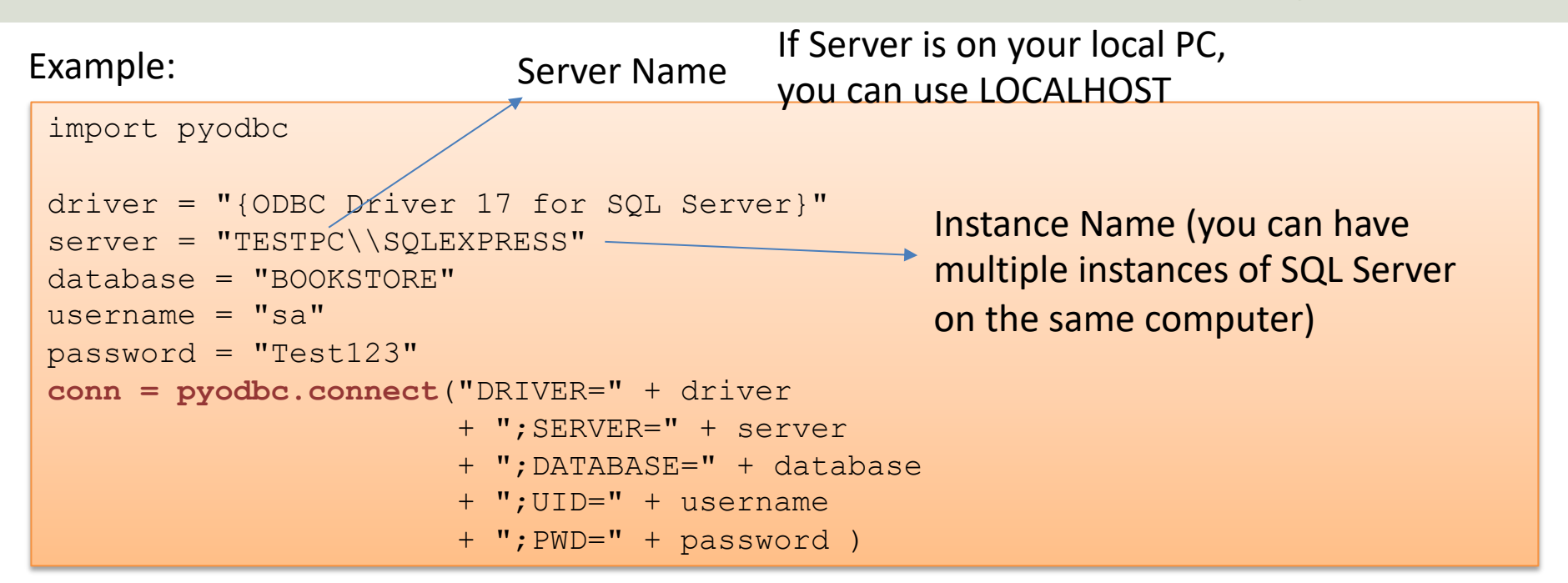

Here is the built-in "sa" user (System Administrator) used to connect to the Database. In general, you should use another user than the sa user. The sa user is used here for simplicity. You can easily create a new user in SQL Server Management Studio

# Microsoft Azure

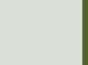

### Microsoft Azure

- Microsoft Azure is a Cloud Platform Microsoft
- You could say it is "Windows running the Cloud"
- Here you can host Databases, Web Applications, Virtual Machines, etc.
- Azure Portal: https://portal.azure.com

# Databases in Microsoft Azure

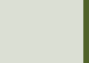

### Configure Database in Azure

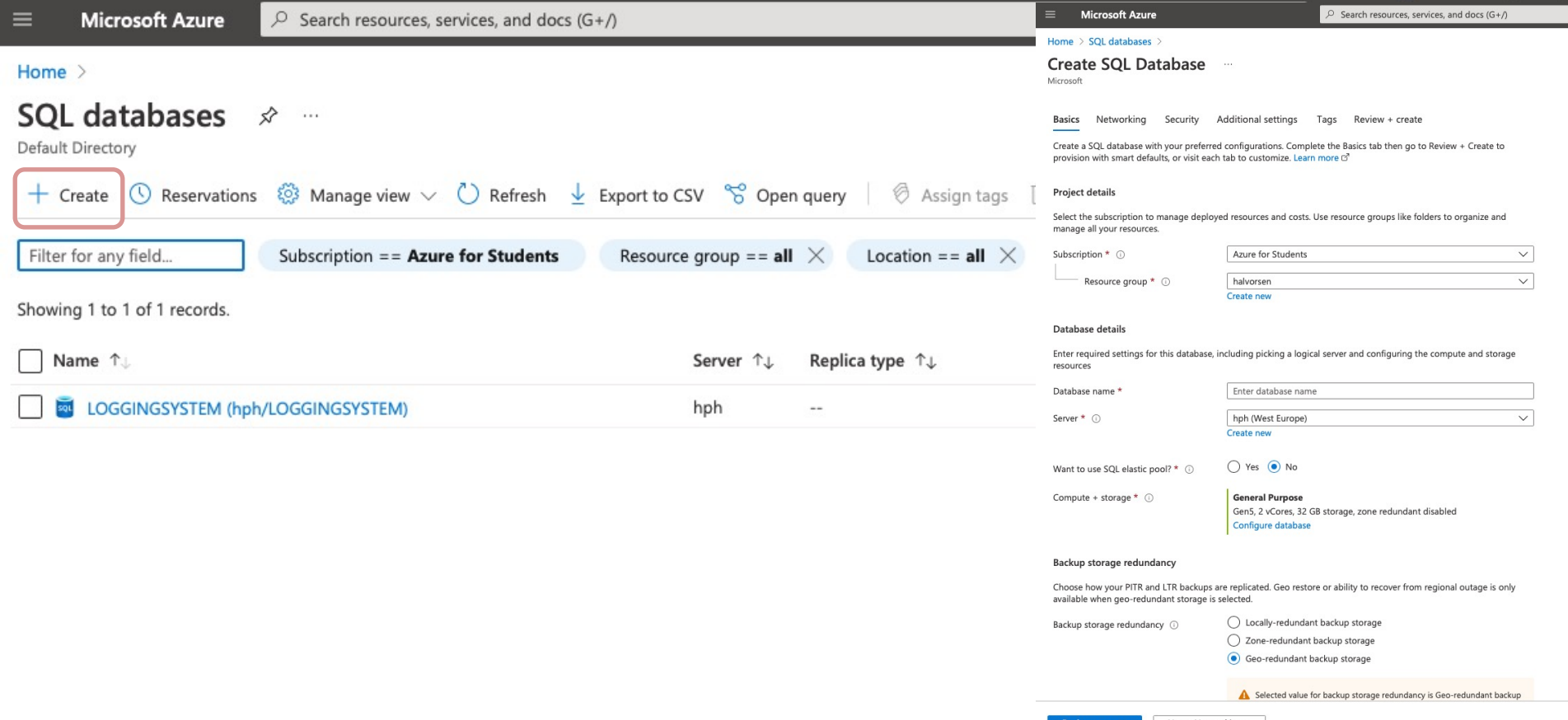

### Create Table

#### We will use SQL Server Management Studio and connect to the Azure Database:

Server type Server name Authentication Login: Password:

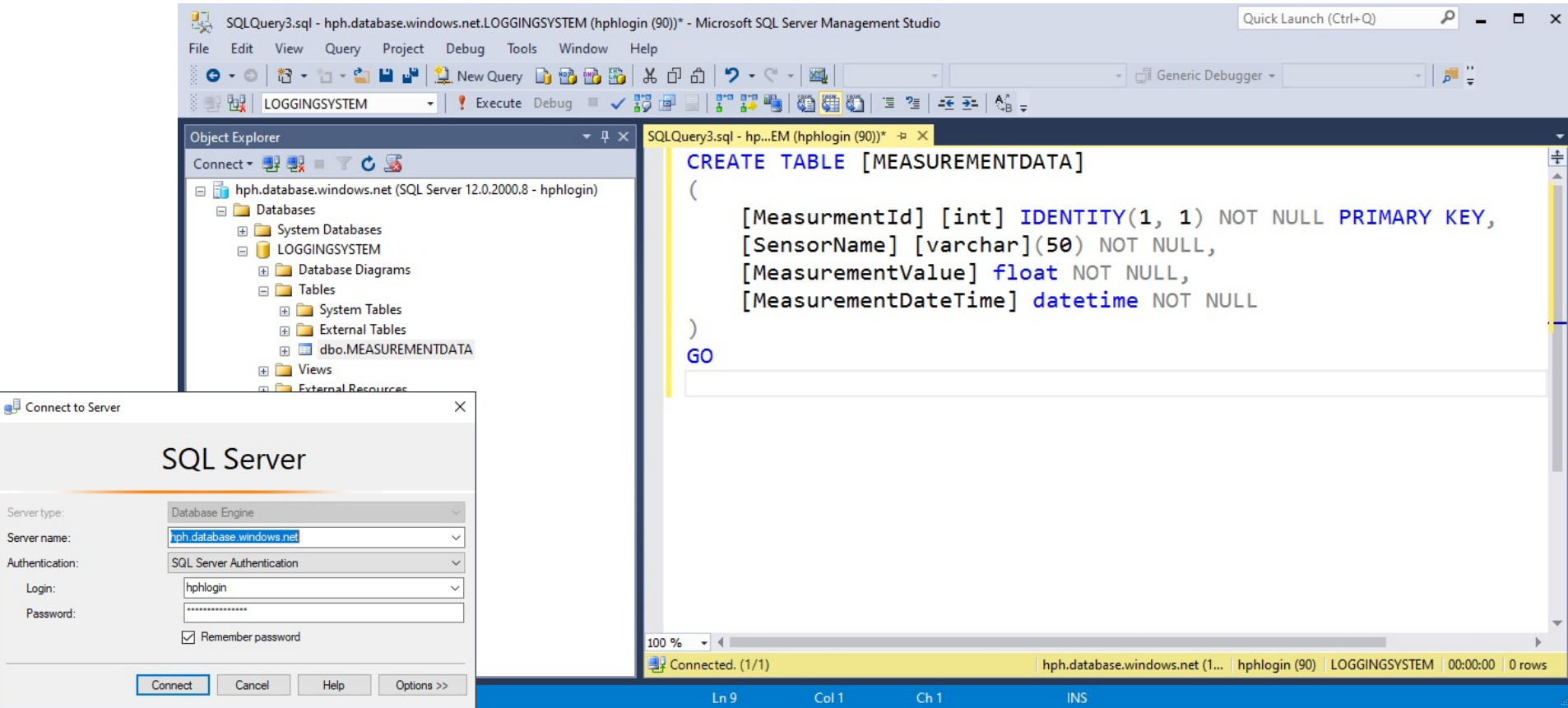

### Azure Data Studio

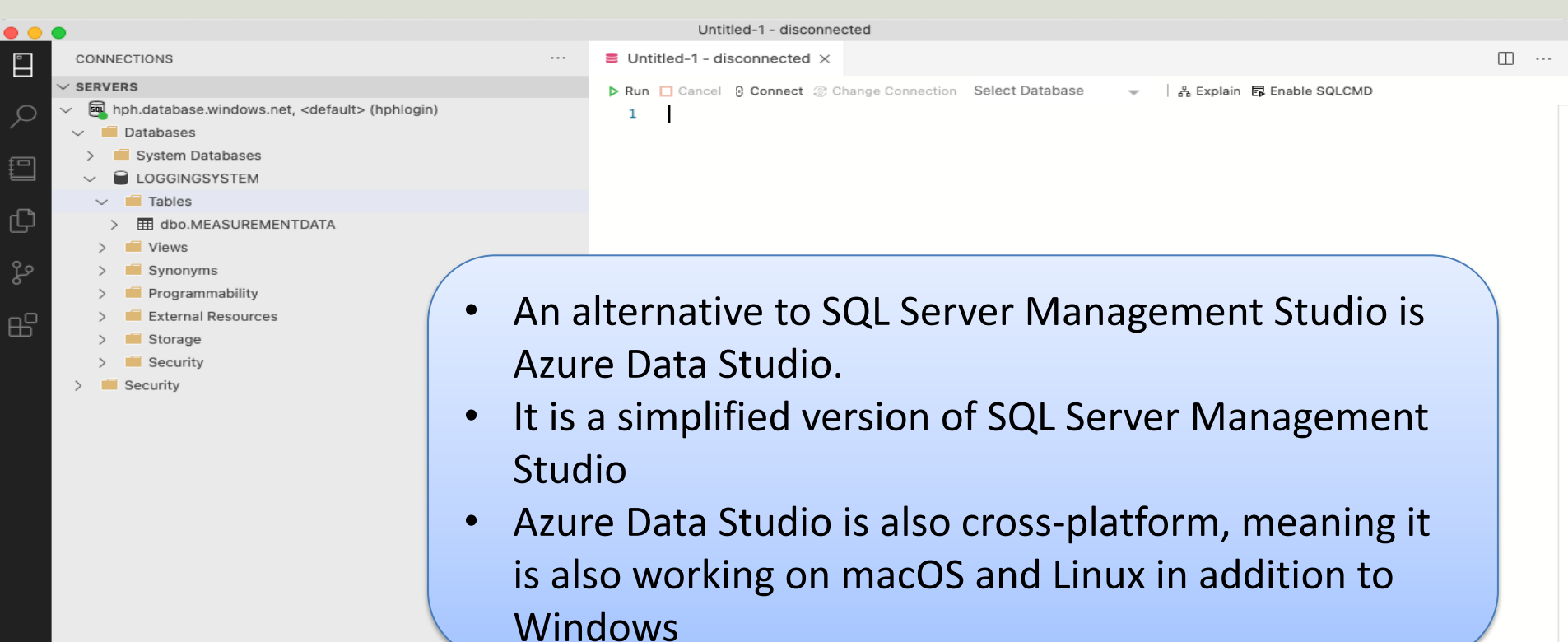

**AZURE** 

⊗ 0 ∆ 0

### Azure Query Editor

#### Home > SQL databases > LOGGINGSYSTEM (hph/LOGGINGSYSTEM)

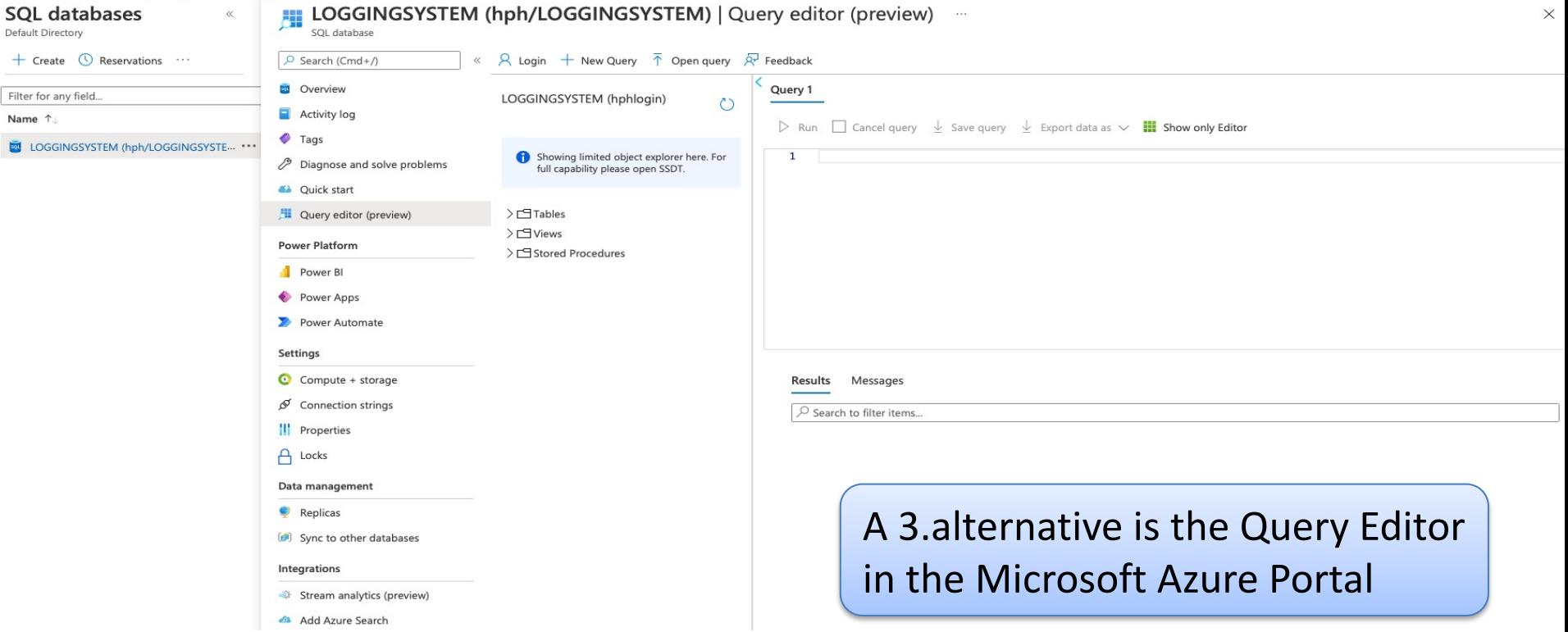

### Firewall

#### We need to give access to the computers running the Python Scripts

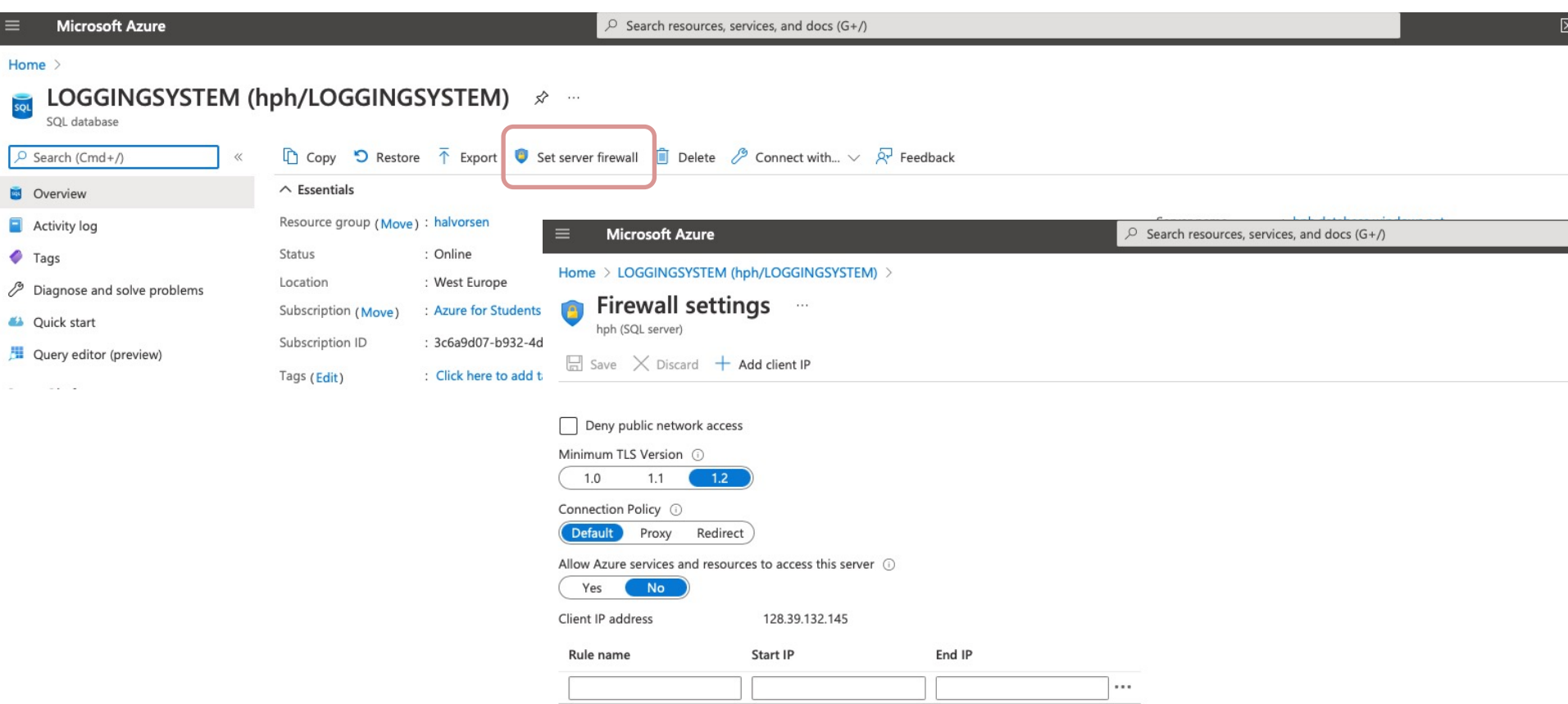

# Code Examples

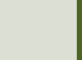

### System Overview

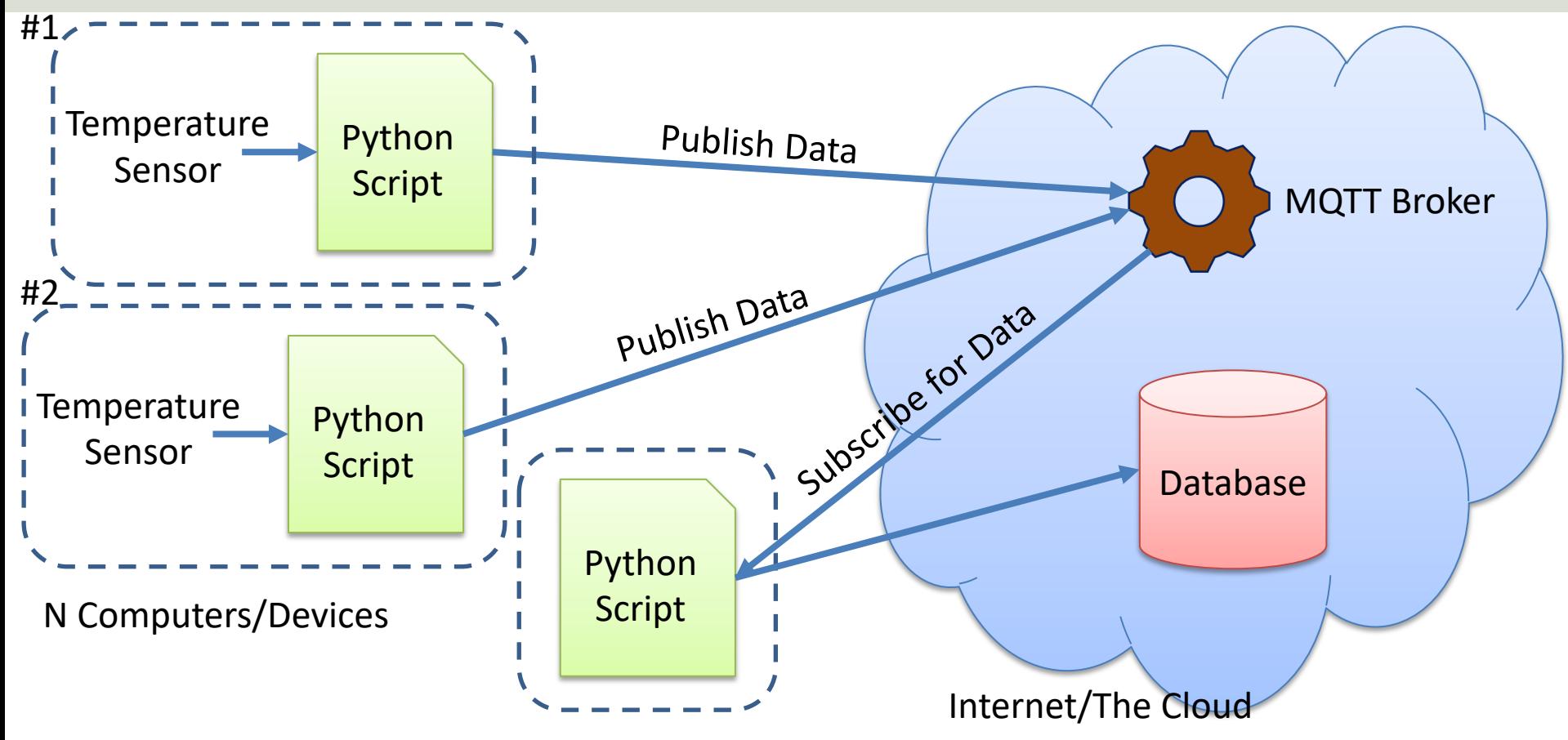

### MQTT Broker

#### The MQTT Broker Data is put into a Python File called "broker.py":

def **GetBroker()**:

brokerAddress = "xxxxxxxxxx.s2.eu.hivemq.cloud"

broker.py

- $userName = "xxxxxx"$
- passWord = "xxxxxx"

return brokerAddress, userName, passWord

### Connection String

The Connection string has been put in a separate Python File called "database.py":

```
def GetConnectionStringAzure():
    driver = "{ODBC Driver 17 for SQL Server}"
    server = "xxx.database.windows.net"
    database = "LOGGINGSYSTEM"
    usename = "xxxxxx"password = "xxxxxxx" 
    connectionString = "DRIVER=" + driver + ";SERVER=" + server + ";DATABASE="
```

```
+ database + ";UID=" + username + ";PWD=" + password
```
database.py

```
return connectionString
```

```
import paho.mqtt.client as mqtt
import random
import time
import broker
#MQTT Settings
brokerAddress, userName, passWord = broker.GetBroker()
topic = "Sensor/Temperature/Livingroom"
min = 20max = 30# The callback for when the client receives a CONNACK response from the server.
def on connect(client, userdata, flags, rc):
    if rc == 0:
       print("Connected successfully")
    else:
        print("Connect returned result code: " + str(rc))
# The callback for when a PUBLISH message is received from the server.
def on message(client, userdata, msg):
    print("Received message: " + msg.topic + " -> " + msg.payload.decode("utf-8"))
# create the client
client = mqtt.Client()
client.on connect = on connect
client.on message = on message
client.tls_set(tls_version=mqtt.ssl.PROTOCOL_TLS)
client.username pw set(userName, passWord)
client.connect(brokerAddress, 8883)
# Publish Temperature Data 
wait = 20while True:
    data = random.random(int(min, max))print(data)
    client.publish(topic, data)
    time.sleep(wait)
```
#### Publish Temperature1 to HiveMQ Cloud.py

```
import paho.mqtt.client as mqtt
import random
import time
import broker
#MQTT Settings
brokerAddress, userName, passWord = broker.GetBroker()
topic = "Sensor/Temperature/Kitchen"
min = 20max = 30# The callback for when the client receives a CONNACK response from the server.
def on connect(client, userdata, flags, rc):
    if rc == 0:
       print("Connected successfully")
    else:
        print("Connect returned result code: " + str(rc))
# The callback for when a PUBLISH message is received from the server.
def on message(client, userdata, msg):
    print("Received message: " + msg.topic + " -> " + msg.payload.decode("utf-8"))
# create the client
client = mqtt.Client()
client.on connect = on connect
client.on message = on message
client.tls_set(tls_version=mqtt.ssl.PROTOCOL_TLS)
client.username pw set(userName, passWord)
client.connect(brokerAddress, 8883)
# Publish Temperature Data 
wait = 20while True:
    data = random.random(int(min, max))print(data)
    client.publish(topic, data)
    time.sleep(wait)
```
#### Publish Temperature2 to HiveMQ Cloud.py

import paho.mqtt.client as mqtt import pyodbc from datetime import datetime import broker import database

#### Subscribe on Topic in HiveMQ Cloud and Insert Data in SQL Server.py

```
#MQTT Settings
brokerAddress, userName, passWord = broker.GetBroker()
subscribeTopic = "Sensor/Temperature/#"
# Connect to Database
connectionString = database.GetConnectionStringAzure()
conn = pyodbc.connect(connectionString)
cursor = conn.cursor()
# The callback for when the client receives a CONNACK response from the server.
def on_connect(client, userdata, flags, rc):
   if rc == 0:
       print("Connected successfully")
   else:
        print("Connect returned result code: " + str(rc))
# The callback for when a PUBLISH message is received from the server.
def on message(client, userdata, msg):
    topic = msg.topic
   measurementValue = msg.payload.decode("utf-8")
   SaveToDatabase(topic, measurementValue)
def SaveToDatabase(topic, measurementValue):
   print(topic + " " + measurementValue)
    #Find Date and Time
    now = datetime.now()datetimeformat = "%Y-%m-%d %H:%M:%S"
    measurementDateTime = now.strftime(datetimeformat)
    # Insert Data into Database
    query = "INSERT INTO MEASUREMENTDATA (SensorName, MeasurementValue, MeasurementDateTime) VALUES (?,?,?)"
    sensorName = topic
    parameters = sensorName, measurementValue, measurementDateTime
    cursor.execute(query, parameters)
   cursor.commit()
# Create the MQTT client
client = mqtt.Client()
client.on_connect = on_connect
client.on message = on message
client.tls_set(tls_version=mqtt.ssl.PROTOCOL_TLS)
client.username_pw_set(userName, passWord)
client.connect(brokerAddress, 8883)
client.subscribe(subscribeTopic)
client.loop_forever()
```
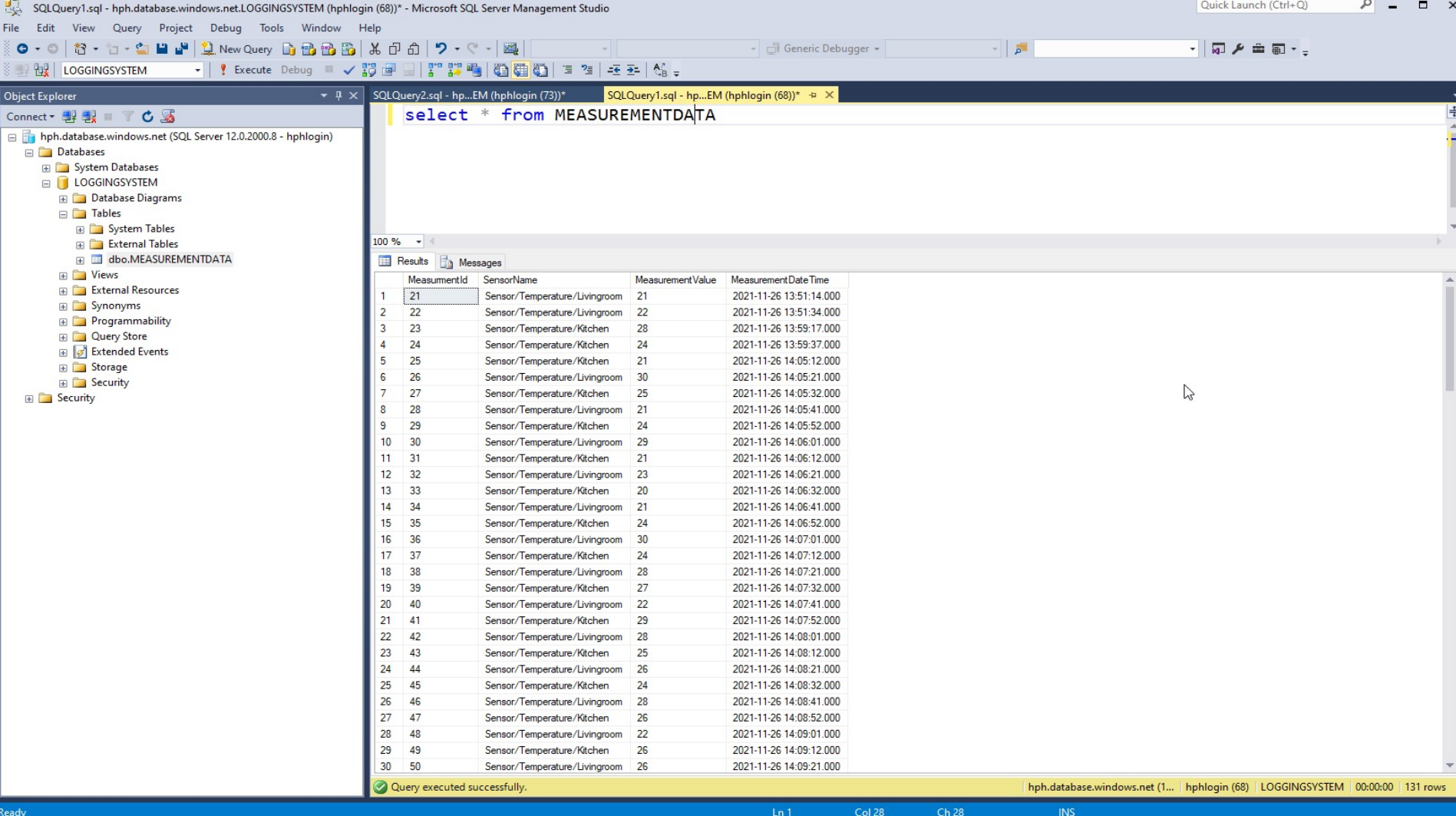

### Hans-Petter Halvorsen

### University of South-Eastern Norway www.usn.no

E-mail: hans.p.halvorsen@usn.no Web: https://www.halvorsen.blog

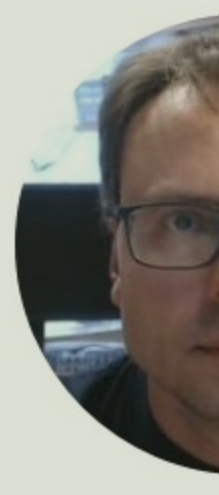

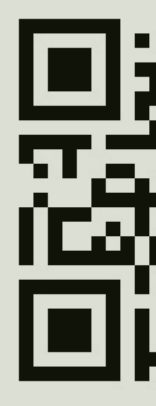